# Fase #4 - CONFIGURACIÓN "VLAN NETWORK"

proyecto: Taller Innovación FP 2021-GESTIÓN DE RED EN LA NUBE - IES La Guancha

Versión: 1 - Actualizado el 07 Apr 2022 a las 19:39 por Leopoldo Hernández

Descripción

Configuración con segmentación VLAN de la red cableada e inalámbrica.

### **Topología de red**

En este cuaderno se explica el procedimiento realizado para la segmentación del tráfico de red mediante el uso de VLAN's, tanto en la red cableado como en la red inalámbrica. Atendiendo a una configuración típica, se determinaron los siguientes flujos de red:

- LAN (VLAN = 1), segmento de red de los PC's conectados a los swtiches, y los propios equipos de red.
- VoIP (VLAN = 20), segmento de red destinado al servicio de voz (telefonía).
- EyE\_Pub (VLAN = 30), red inalámbrica para uso público.
- EyE\_Priv (VLAN = 40), red inalámbrica para uso exclusivo por el profesorado del IES.

# **Router Mikrotik**

## **Interfaces VLAN**

Se crea una interfaz VLAN para cada uno de los flujos de datos etiquetados que se asociarán a cada servicio.

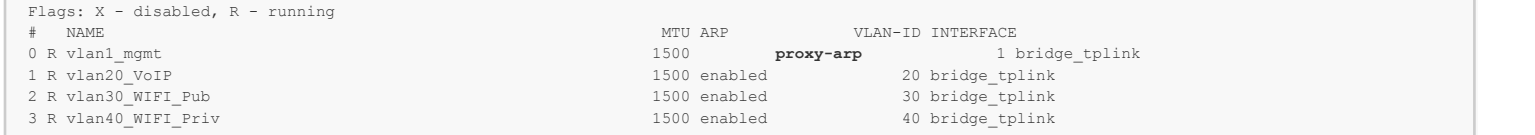

# Importante: Activar proxy-arp en la interfaz vlan1\_mgmt

Se asigna una IP a cada interfaz VLAN y le se asocia el correspondiente DHCP, para que asigne IP a los equipos conectados a cada VLAN.

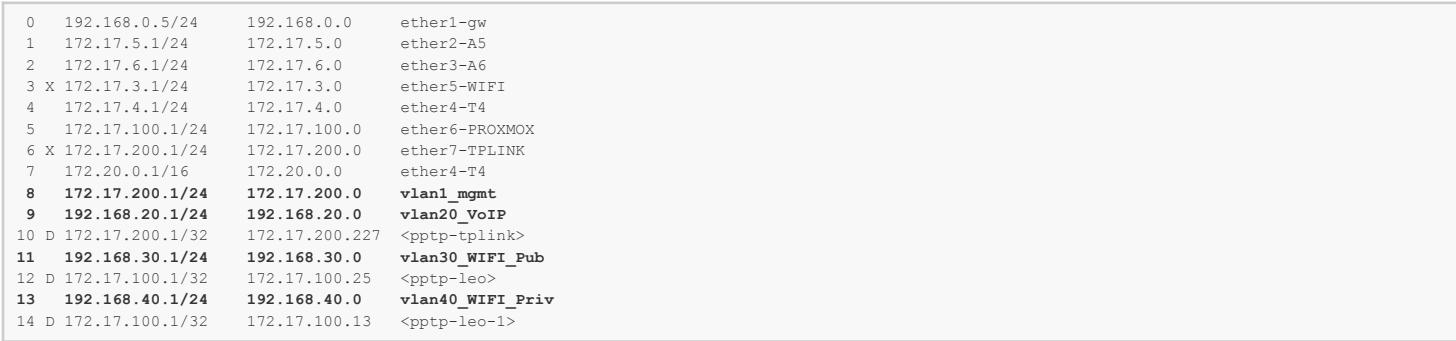

Los servidores DHCP y los Pools configurados son los siguientes:

## DHCP Server

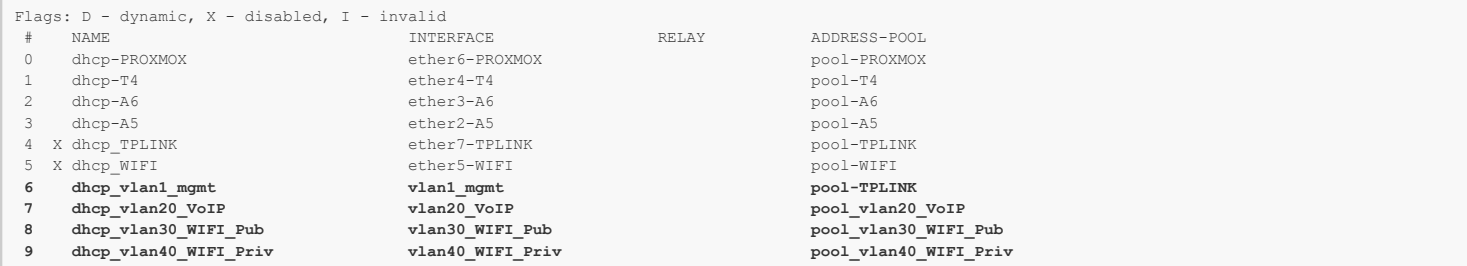

#### IP Pool

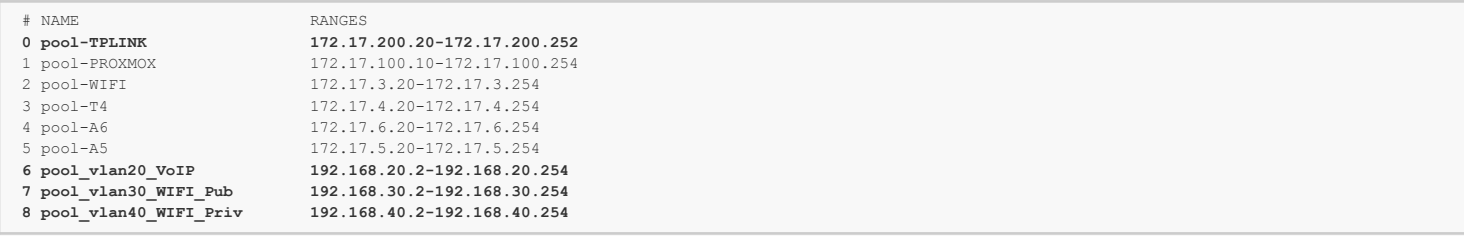

Finalmente, se configura VLAN Filtering en el bridge creado para la configuración de la red.

# Bridge

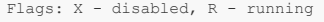

0 R name=" **bridge\_tplink** " mtu=auto actual-mtu=1500 l2mtu=1598 arp=enabled arp-timeout=auto

mac-address=2C:C8:1B:0C:4B:3F protocol-mode=rstp fast-forward=yes igmp-snooping=no auto-mac=yes

ageing-time=5m priority=0x8000 max-message-age=20s forward-delay=15s transmit-hold-count=6

**vlan-filtering=yes**  ether-type=0x8100 pvid=1 **frame-types=admit-all** ingress-filtering=no dhcp-snooping=no

### Bridge Port

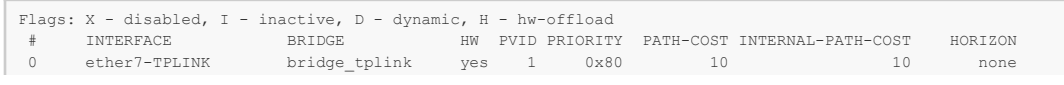

## Bridge Vlan

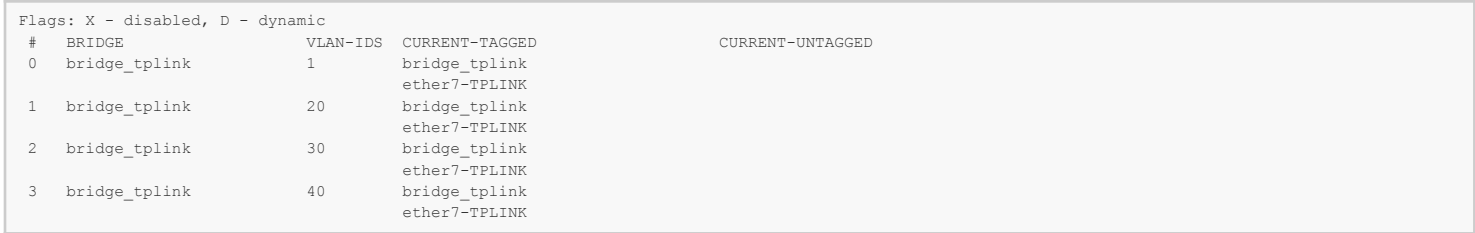

Importante: Es necesario incluir la interfaz bridge\_tplink como puerto etiquetado para poder acceder a los servidores DHCP.

# **Controlador TPLink Omada OC200**

Dado que a través de la red cableada se tiene que permitir tráfico de todas las VLAN, es necesario crear una interfaz VLAN para servicio de red.

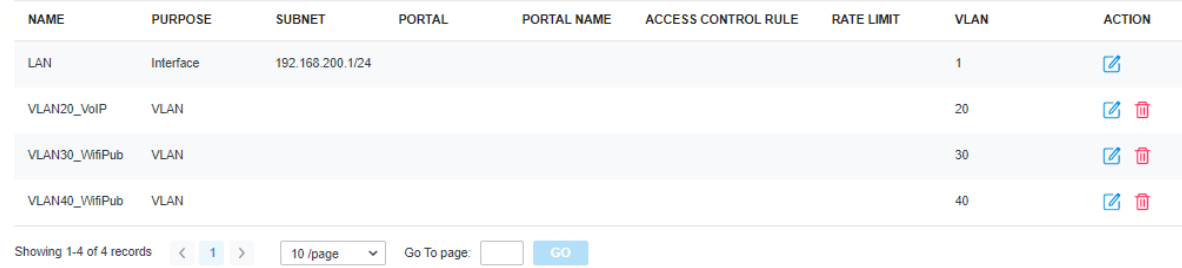

La VLAN se utilizará para las conexiones de teléfonos IP a los puertos de los switches. A modo de ejemplo, se configuran los cuatro primeros puertos del switch ubicado en el Aula6 (A6\_005F6775E303) para la conexión telefónica (VoIP).

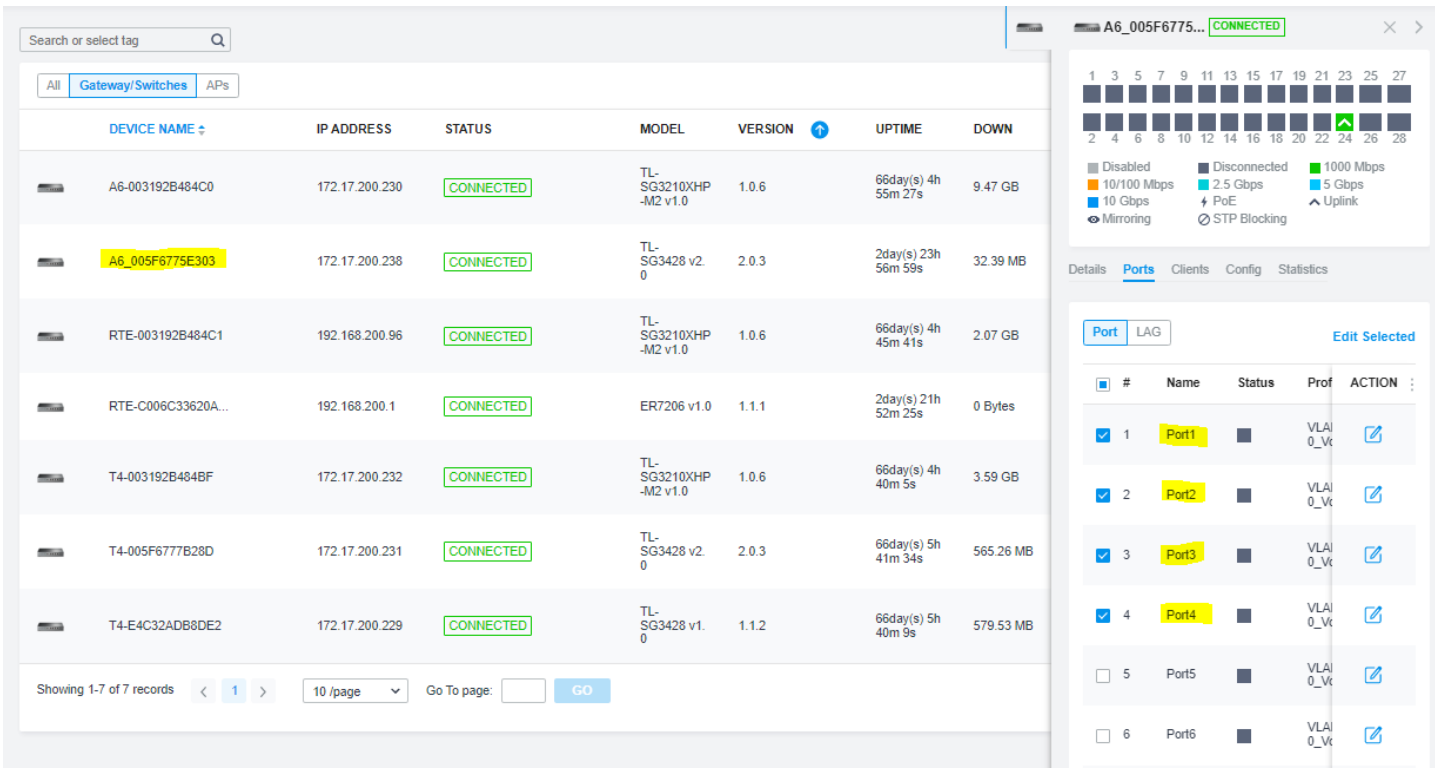

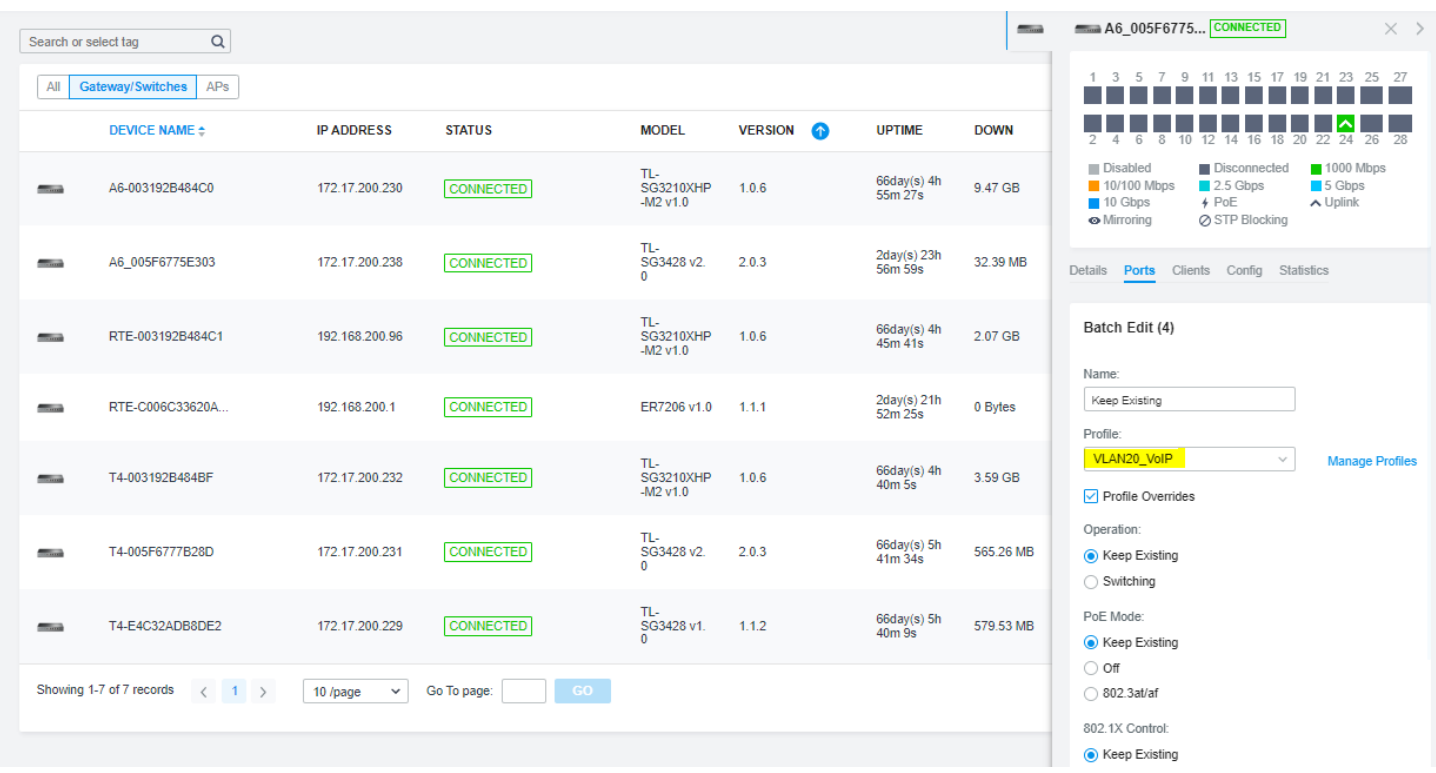

Para verificar la correcta asignación de IP en los puertos configurados, se conecta un PC y se muestra su configuración IP: \*\*\* poner captura ipconfig \*\*\*

Para dar servicio WiFi se configuran las dos SSID sólo para la banda de 2,4GHz con el etiqueta VLAN adecuada.

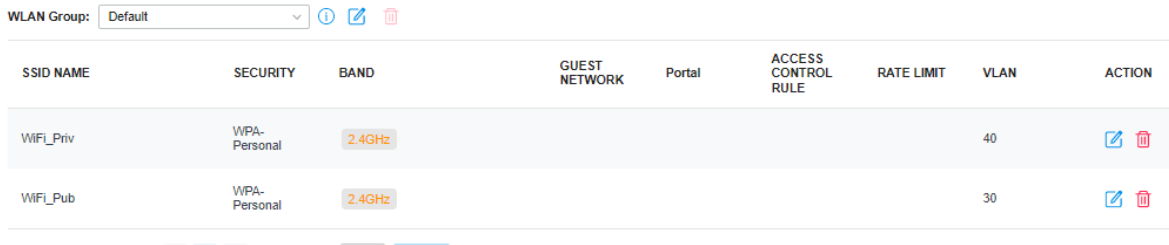

Showing 1-2 of 2 records  $\left\langle 1 \right\rangle$  Go To page: GO

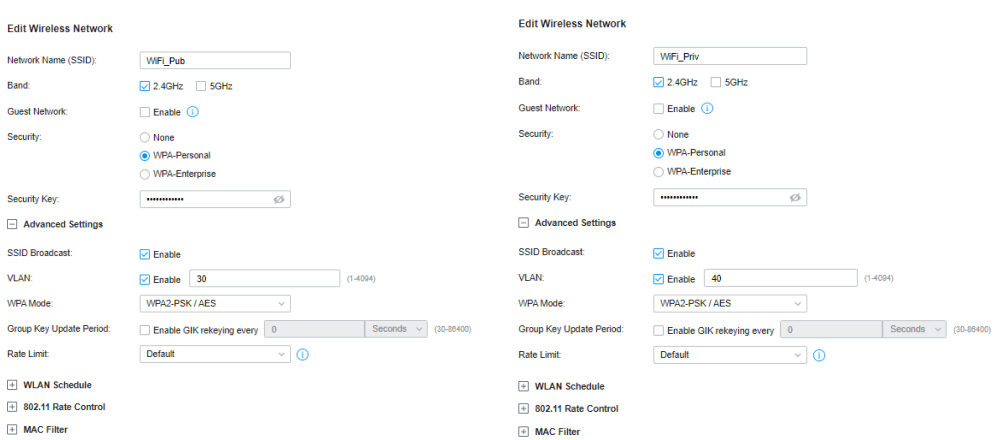

Para permitir la conexión de los usuarios a las WiFi configuradas, se asignan estos perfiles a los puntos de acceso y se habilita en los mismos la radio a 2,4GHz. La banda de 5,0GHz no se utiliza.

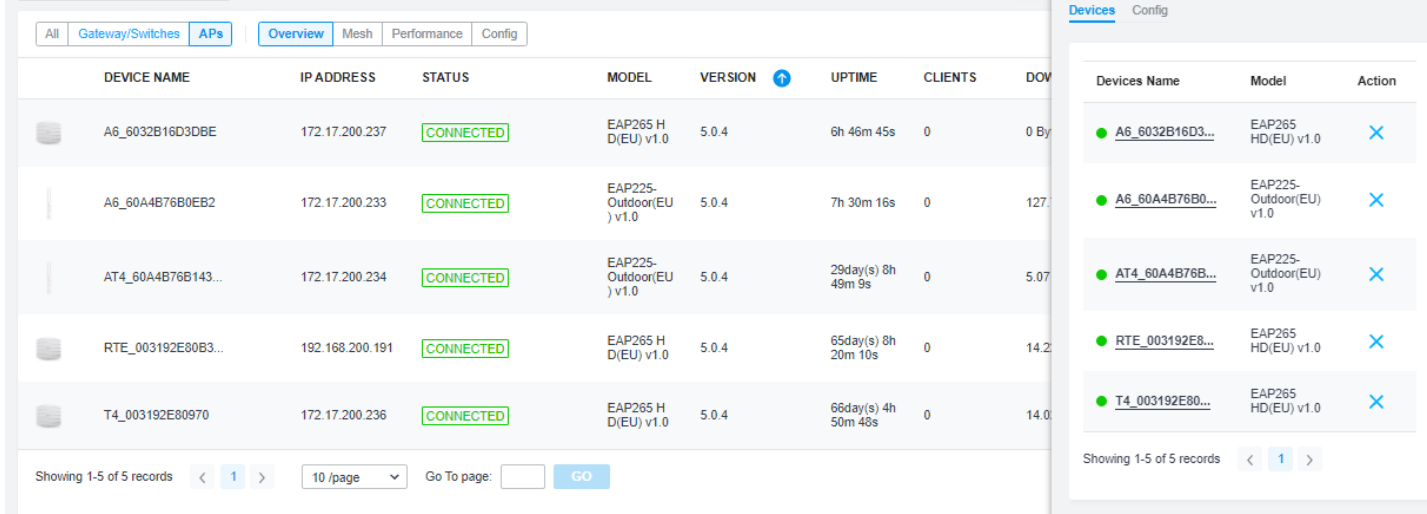

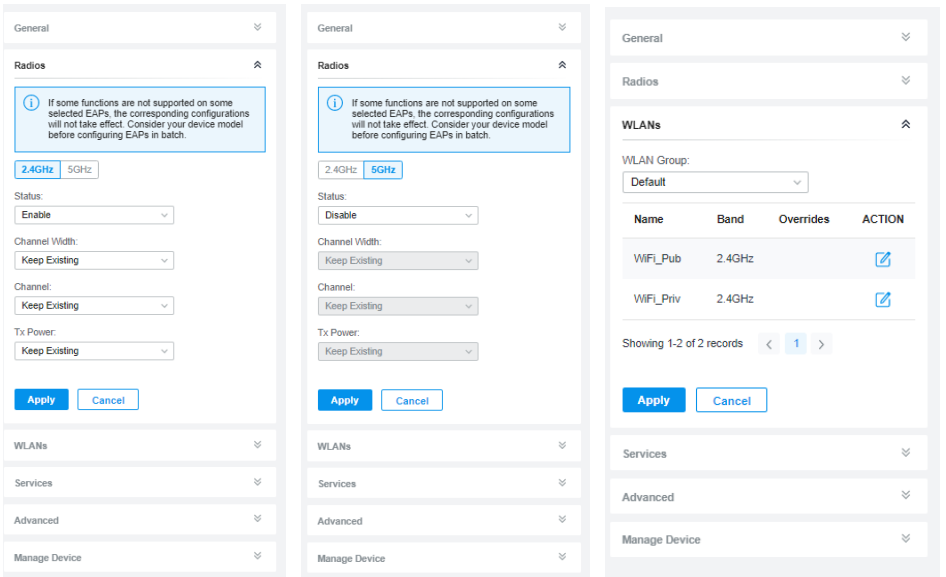

Para comprobar que el servicio inalámbrico en ambas SSID están funcionando correctamente, conectamos varios dispositivos y mostramos las conexiones establecidas.

\*\*\* insertar conexiones wifi \*\*\*

# Resultados obtenidos

> Captura de portales

> Captura de estadísticas de conexiones